# Zoom Webinar

With Virtual Events, you benefit from the service of a professional event producer who assists you before, during and after your event.

### **Roles and responsibilities**

**Requestor/Booker:** Completes the [booking](https://www.globalservices.bt.com/content/dam/globalservices/documents/support/conferencing/pdf/bt-event-production/Zoom-Webinar-Booking-Form.docx) form and raises a request.

**Virtual Events producer (BT):** Schedules the event, sends invites, hosts a rehearsal, conducts checks before the event, supports during the event and moderates Q&A. Provides post event reports.

**Presenters:** Speakers who deliver content during the event.

**Participants:** Attendees joining the live event as audience or watching on demand.

#### **Features**

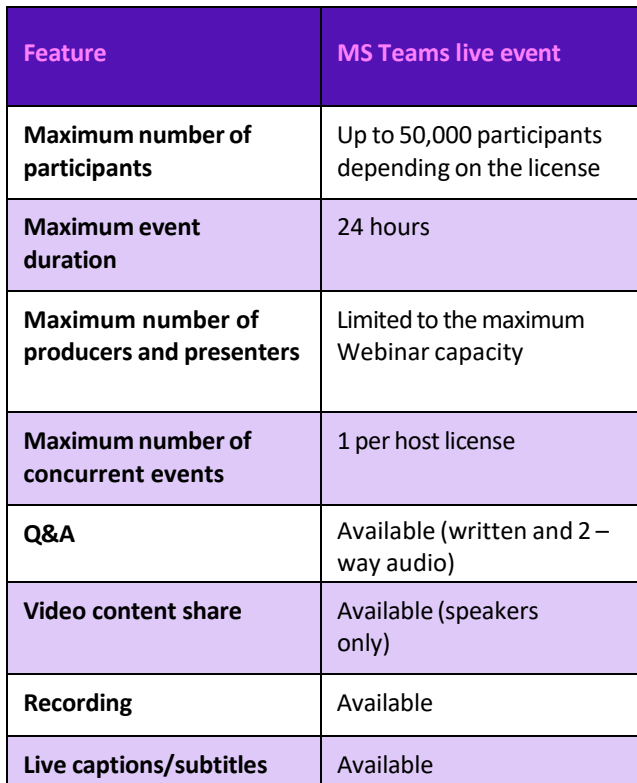

Summary of key features and capabilities:

View the full list of [features](https://support.zoom.us/hc/en-us/sections/200324965-Zoom-Webinar-Features) or alternatively speak to the Virtual Events team.

#### **Booking an event**

Before you begin the scheduling process, please have the following information ready.

BT account holder details:

- 1. billing EB no. (if available)
- 2. company name
- 3. first and last name
- 4. phone number
- 5. email address
- 6. time zone

Event details:

- 1. topic
- 2. event date
- 3. event start time and time zone
- 4. duration of event
- 5. number of participants
- 6. presenter(s) details e.g., name(s) and email address(es).

To book an event complete the booking form and send via email to the Virtual Events team at: [virtualevents@bt.com](mailto:virtualevents@bt.com)

The Virtual Events team will schedule the event within 48 hours and send confirmed email invites with joining links.

**Note:** The joining links for presenters and participants will be different.

## **Learn more**

- Screen sharing a PowerPoint [presentation>](https://support.zoom.us/hc/en-us/articles/203395347-Screen-sharing-a-PowerPoint-presentation)
- Joining and [participating](https://support.zoom.us/hc/en-us/articles/115004954946-Joining-a-Webinar-Attendee-) in Zoom Webinars>

Discover more about Zoom Webinar Virtual Events at the [BT support centre >](https://www.globalservices.bt.com/en/my-account/support/collaboration/bt-event-production-service)

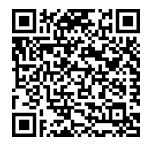

**Note: Some steps, screenshots and options may differ slightly depending on the application, browser, operating system, and software version you are using.**